## **Importar calendario a Zimbra**

En la interfaz de usuario, vamos a la pestaña de preferencias → importar/exportar

Pulsamos en seleccionar archivos y elegimos el archivo con extensión ics con el calendario laboral de 2015 de canarias de [http://www.opendatacanarias.es](http://www.opendatacanarias.es/datos/dataset/e5a10a12-c3b0-4f9d-82c5-693ce91a473c/resource/ee9d398c-80cf-4336-b25a-3883a9271978/download/calendariolaboral2015.ics)

como destino elegimos la agenda y pulsamos sobre importar. Nos pedirá un color para los eventos importados

From: <http://wiki.intrusos.info/>- **LCWIKI**

Permanent link: **<http://wiki.intrusos.info/doku.php?id=aplicaciones:zimbra:calendario>**

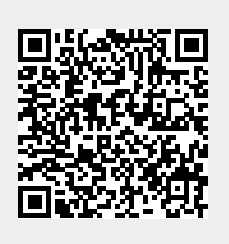

Last update: **2023/01/18 14:36**